# COMO SE DESTACAR NO TRABALHO USANDO EXCEL?

### **Transforme 4 horas de trabalho em 5 minutos com essas dicas**

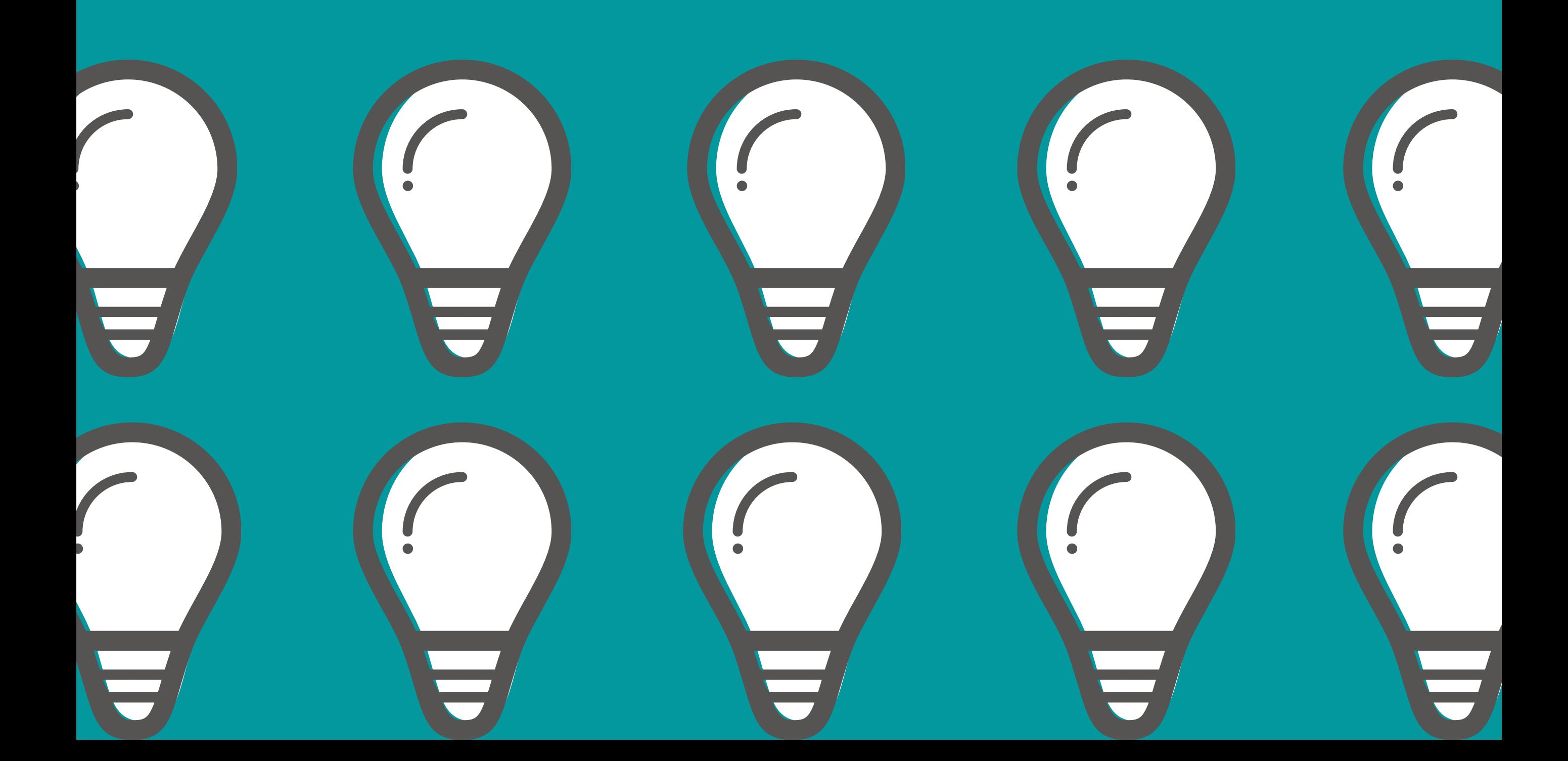

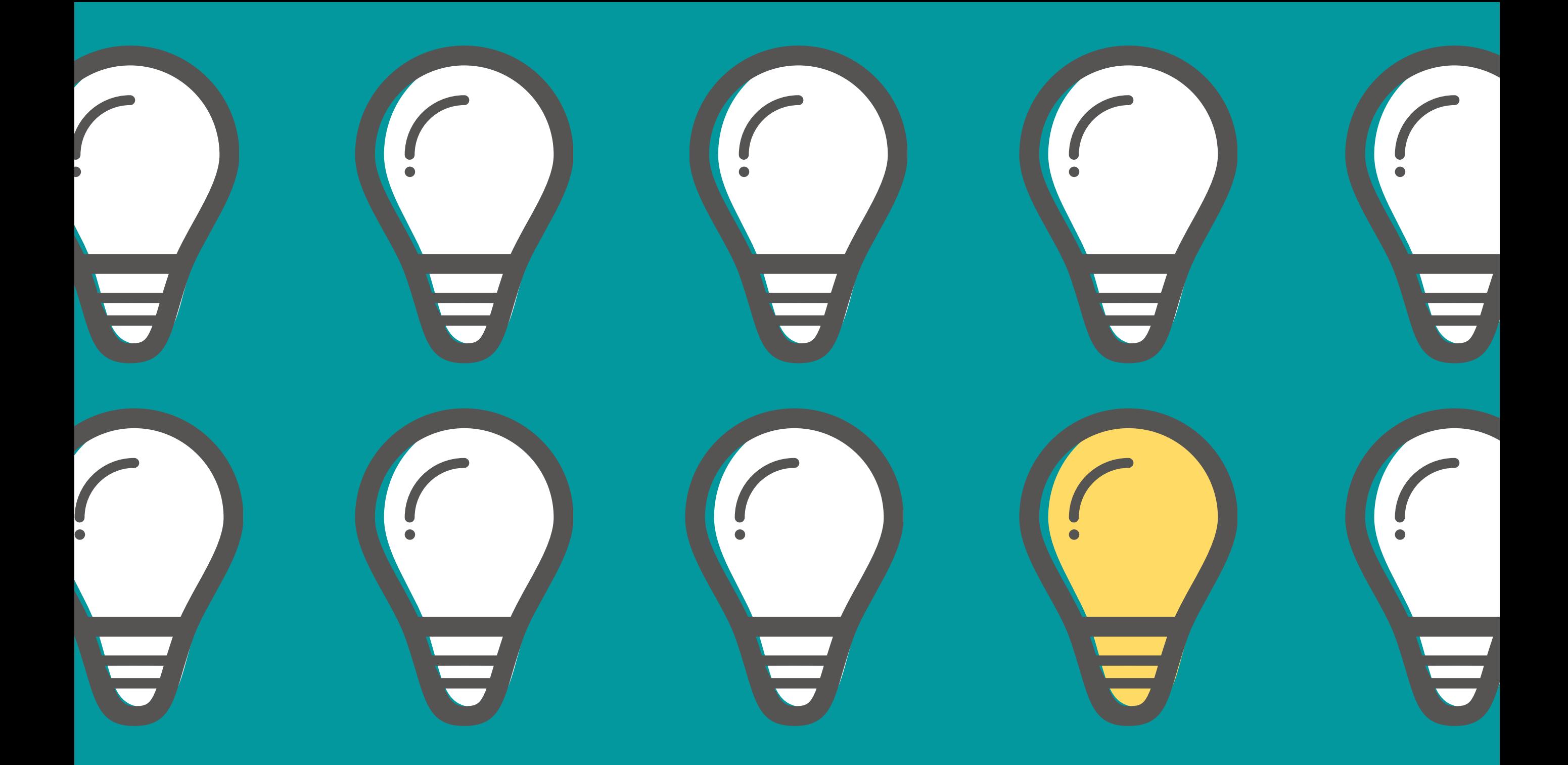

### **SAMARA CRISTINA DE JESUS F4 EXCEL - AULAS E CONSULTORIA**

![](_page_1_Picture_0.jpeg)

![](_page_1_Picture_1011.jpeg)

![](_page_1_Picture_1012.jpeg)

Automatização de emissão de pedidos;

- Automatização de controle de estoque;
- Automatização de romaneios de rotas;
- Automatização de controle financeiro (cobrança e contas a pagar);
- Automatização de controle de produção, controle de riscos, controle de custos, etc.;
- Construção de indicadores em formato de Dashboards que podem ser em Excel ou Power BI.

Eu sou a Samara, fundadora da F4 Excel. Sou formada em Economia, atuei em diversas áreas e pude usar muito o Excel em todas as empresas que trabalhei. Já fui auxiliar administrativa, vendedora, analista de custos, analista de crédito e depois dessas experiências eu abri meu próprio negócio e estou há mais de 3 anos prestando serviços.

Com isso, pude ter contato com inúmeros problemas de diversas áreas diferentes. Desde a produção até o fluxo de caixa de uma empresa. Então, o que eu faço quando presto serviços em Excel?

Cada cliente é um desafio novo! Eu sou muito feliz e realizada com o que faço hoje e, minha maior alegria é poder compartilhar com você tudo que aprendi e te ajudar a crescer na sua vida profissional. Já ajudei mais de 30 empresas com a automatização de tarefas e visualização de indicadores para a tomada de decisões. Uma tarefa que antes era realizada em uma tarde, hoje em dia é realizada em minutos com o clique de um botão. E muitos dos conhecimentos você está prestes a ver aqui.

### Olá,

A Autora

![](_page_2_Picture_10.jpeg)

"Empresa Excelente! Desenvolve nosso projeto com muita qualidade, de forma rápida e com redução do custo. Ficamos muito satisfeitos. Indicação certa!"

André Antão, Eng. de seguranaça do trabalho na Schulz.

"Precisei de planilhas para controlar meu estoque e pedidos e desenvolveram um material muito eficiente. Estou super satisfeito com os serviços. Em breve faremos mais!"

Marcelo Mattos, Proprietário da empresa Mamma Mia.

"Atendimento excelente, dedicação no ensino, material e conteúdo pensado sempre no aluno. Uma experiência enriquecedora."

Vitória Sousa, Aluna do Curso de Excel Básico

"Ótima professora, amei o curso ótimo aprendizado."

Angelita Prezaniuki Vieira, Aluna do Curso de Excel Básico e Intermediário

# Depoimentos de clientes e alunos!

![](_page_4_Picture_0.jpeg)

**F4 Excel - Aulas e Consultoria**

O Excel é uma das ferramentas mais utilizadas nas empresas hoje em dia, a estimativa é de 95%. Este software é extremamente útil e funcional. Então, eu reuni neste E-book as principais dicas para você se tornar um destaque:

> 1) Fórmulas básicas importantes; 2) Teclas de atalho indispensáveis; 3) Fórmulas inteligentes para gestão de dados; 4) Tratamento de erros;

> > 5) Análise real com estudo de caso; 6) Por que você usa o Excel errado?

> > > Você está pronto(a)?!

O Excel é um editor de planilha da família Microsoft e foi lançado em 1987. Atualmente existem diversas versões do Excel nas empresas, mas o serviço que garante a versão atual é o Office 365. Essa ferramenta é utilizada em muitas empresas e é basicamente usado para analisar relatórios utilizando fórmulas e programação VBA, fazer muitos cálculos e gerar resultados para tomada de decisão. Além disso, planilhas de controle podem ser elaboradas e alimentadas todos os dias. Veja algumas opções de como utilizar o Excel:

**Na indústria**, Cálculos de Preços de Produtos, Controle de Estoque, Auditoria, Folha de Pagamento, Cálculos de planejamento (Budget, Forecast, entre outros) Integração entre áreas, departamentos, empresas, países, e etc… Controle de Ponto, Controle de Horas Extras, Integração com Sistemas. (recebimento e envio de dados)

![](_page_5_Picture_5.jpeg)

## 1. O QUE O EXCEL PODE FAZER?

**Na área Financeira**, o Excel é utilizado para elaboração de Fluxo de Caixa, Controle de Pedidos, Contabilidade completa, Cálculos de Preços, Pagamentos, Recebimentos entre várias outras aplicações.

**No comércio**, o Excel é utilizado em: Cálculos de preços de vendas, Planejamento, Estoque, Impressão de Recibo, Cotação, Caixa (tem empresas que utilizam até pra isso!).

É muito importante que você saiba o que o Excel pode fazer por você e quais os recursos que você pode utilizar para otimizar o seu trabalho. De forma prática, o primeiro tópico que você precisa saber são as fórmulas importantes do nível básico e algumas teclas de atalho.

**SOMA** – Soma um conjunto de valores;

**MÉDIA** – Como resultado traz a média de um conjunto de dados selecionado;

**MÁXIMO** – Traz o maior valor encontrado em uma seleção de valores;

**MÍNIMO** - Traz o menor valor encontrado em uma seleção de valores;

**SE** – Fórmula lógica que assume condições e traz uma resposta se a pergunta for verdadeira e outra resposta se a pergunta for falsa.

# 2. REDUZA SUAS HORAS DE TRABALHO COM ESSAS DICAS!

Os símbolos são utilizados em várias fórmulas. Um exemplo prático utilizando a função SE:

![](_page_6_Figure_10.jpeg)

Lendo a fórmula fica assim: Se na célula A2 o valor for maior ou igual a 7, então o resultado deve aparecer como "APROVADO" , se for menor do que 7, o resultado deverá ser "REPROVADO".

![](_page_6_Picture_7.jpeg)

![](_page_6_Figure_8.jpeg)

E as **teclas de atalho**? Nossa! Elas são ótimas e economizam um tempão no seu dia a dia, pois executam comandos em segundos usando o teclado. As principais e mais importantes são:

- $\bullet$  Ctrl + C Copia
- $\bullet$  Ctrl +  $\vee$  Cola
- $\bullet$  Ctrl + Z Desfaz
- $\bullet$  Ctrl + Y Refaz
- Ctrl + Insere nova coluna/linha
- Ctrl Deleta coluna/linha
- $\bullet$  Ctrl +  $\times$  Recorta
- Ctrl + L Localiza
- $\bullet$  Ctrl + U Localiza e substitui

\*Esse comando também serve para replicar fórmulas!

8 **F4 Excel - Aulas <sup>e</sup> Consultoria**

Inserir a data e hora no Excel de um jeito rápido? Use as teclas de atalho:

![](_page_7_Figure_13.jpeg)

A palavra "EXEMPLO" será replicada para todas as células assim: escreva a palavra EXEMPLO em uma célula, selecione as outras células que irão receber a palavra e use o comando F2. Em seguida pressione **Ctrl + Enter**:

![](_page_7_Picture_386.jpeg)

## 2. REDUZA SUAS HORAS DE TRABALHO COM ESSAS DICAS!

Além de saber dessas fórmulas é importante que você saiba usar cada uma delas e identificar os erros quando eles ocorrerem. Por exemplo: **[Dica!](https://www.instagram.com/p/CKEofmtAiS6/?utm_source=ig_web_copy_link)**

![](_page_8_Picture_589.jpeg)

9 **F4 Excel - Aulas <sup>e</sup> Consultoria**

**#N/D -** Significa não disponível. Ou seja, o resultado não foi encontrado e algum dado está ausente da matriz selecionada. **#REF -** Alguma célula de referência foi removida, na maioria dos casos. **#NOME?** - O nome da fórmula foi digitado incorretamente. **#NÚM -** Significa que você inseriu algum argumento inválido para o cálculo em uma função matemática, por exemplo.

![](_page_8_Picture_11.jpeg)

Caso você queira facilitar ainda mais o seu dia a dia e evitar fazer cálculos manualmente ou usar o Ctrl + C e Ctrl + V, essas fórmulas são importantes para você:

**SOMASE/SOMASES** - Faz uma soma de valores com base em uma ou mais condições. Por exemplo: Quero somar todos os gastos do mês de março de 2019;

**CONT.SE/CONT.SES** - Faz uma contagem com base em uma ou mais condições. Por exemplo: Quantas vendas foram feitas acima de R\$ 2000;

**DIA/MÊS/ANO** - São fórmulas de data que te ajudam a analisar um relatório muito mais facilmente;

**PROCV** - Faz uma procura e traz um resultado. Por exemplo: uma planilha de pedidos tem o código do material, mas não tem o nome do item. Eu tenho outra planilha de materiais com o código e a descrição. Então, na planilha de pedidos eu faço um PROCV e trago a informação de nome de item da planilha de materiais.

\*Existem várias outras fórmulas e você pode conferir nos cursos de Excel com detalhes.

![](_page_8_Picture_7.jpeg)

# 2. REDUZA SUAS HORAS DE TRABALHO COM ESSAS DICAS!

![](_page_9_Picture_0.jpeg)

# 4 . O PROCV NÃO É TUDO!

PROCV significa Procura Vertical, ele funciona da esquerda para a direita e de cima para baixo, no sentido que escrevemos aqui no ocidente.

Outro fato importante sobre essa fórmula é que ela "desconsidera os duplicados" , ou seja, ela traz a primeira informação que encontrar. Por exemplo: caso você tenha dois códigos 123, um com nome Maria e algumas linhas depois a planilha apresenta 123 com o nome de João. O PROCV trará como resposta o nome Maria como o correto e, automaticamente, desconsidera o nome João.

![](_page_9_Picture_297.jpeg)

![](_page_9_Picture_2.jpeg)

Importante:

Para que você consiga utilizar a fórmula PROCV em uma planilha com itens repetidos, será necessário criar uma chave única. Me [pergunte](https://wa.link/c2ubp4) **[aqui](https://api.whatsapp.com/send?phone=5547999646984&text=Oi%2C%20estou%20entrando%20em%20contato%20porque%20preciso%20dos%20seus%20servi%C3%A7os!)** como é possível fazer isso.

![](_page_9_Picture_10.jpeg)

É comum ouvir as pessoas dizerem: "Ah, eu sei o básico. Sei fazer aquela fórmula PROCV, sabe?! Às vezes dá uns erros que eu não sei como arrumar. Mas aí eu peço ajuda pra algum colega e então funciona". Mas aí eu te pergunto, até quando você vai pedir ajuda ao seu colega?

Um dos jeitos de manter-se no mesmo lugar é a acomodação. Eu precisava te falar isso. Saber todas as fórmulas que existem no Excel não vão te garantir destaque. Infelizmente. Se você está lendo esse E-Book é porque você quer se destacar e quer crescer na sua vida profissional.

Eu estou com você nessa jornada. O primeiro passo para crescer em qualquer área é vencer a acomodação e conformismo.

# 5. POR QUE IR ALÉM DO PROCV?

![](_page_10_Picture_7.jpeg)

Conhecer muito bem uma ferramenta de análise é ótimo, mas não é tudo. Você precisa entender do seu processo. É importante que você olhe para o seu trabalho e para a sua empresa com um olhar crítico e objetivo. Encontre gargalos. Se treine para ver o que ninguém vê.

Sabe aquele problema que todo mundo sabe que tem, mas ninguém levanta e vai resolver? Ele é pra você. Entenda o problema, conviva com ele, veja onde o seu trabalho e os seus erros impactam no processo. Nem sempre as fórmulas vão apresentar erros que você vai conseguir enxergar na hora. Eu vou te mostrar alguns dos piores erros já cometidos com planilhas.

Em 2003, uma cia de energia canadense chamada TRANSALTA perdeu 24 milhões de dólares em lucros devido a uma CONFUSÃO NAS PLANILHAS DE EXCEL. Isso é 10% da renda anual na cia. Ocorreu um erro de compilação de planilhas de contratos com copiar e colar. Nenhum funcionário superior viu o erro.

KODAK, empresa conhecida por produzir materiais fotográficos. Em 2005 um erro lhe custou o prejuízo de 11 milhões de dólares. Um funcionário adicionou uns zeros extras na planilha sem perceber.

Em 2008, o banco de investimentos BARKLAYS enfrentou prejuízos com erros nas planilhas e em 2012 com a holding financeira JP MORGAN perdeu 12 bilhões de dólares com fórmulas copiadas incorretamente.

fonte: Brain Time

![](_page_11_Picture_7.jpeg)

Vamos entender um caso prático?

Uma pessoa da área de qualidade de uma empresa alimenta uma planilha. Ou seja, ela faz a verificação das peças e faz os testes. Em seguida, coloca os resultados na planilha. Ela faz isso por anos, mas hoje seu chefe pediu uma análise gráfica dos maiores problemas que foram encontrados nos testes. A pessoa responsável por alimentar a planilha todos os dias não sabia nem por onde começar... a planilha estava assim:

# 5. POR QUE IR ALÉM DO PROCV? ESTUDO DE CASO

- **Estampa = Estampado errado**
- **Cor = Cor diferente**
- **Mancha = Manchado**
- **Furo = Furado**

A primeira coisa que podemos notar nessa planilha é que temos o mesmo problema/defeito nas peças com nomes diferentes. Por exemplo:

![](_page_12_Picture_12.jpeg)

### ESTUDO DE CASO

![](_page_12_Picture_256.jpeg)

Veja como ficaria usando a funcionalidade de remover duplicatas e a função CONT.SE:

![](_page_12_Picture_257.jpeg)

**A fórmula CONT.SE lê-se assim: conte quantas palavras "furo" existem na coluna B, e assim sucessivamente quando a fórmula é arrastada.**

\*Não é viável fazer um gráfico com esses nomes fora do padrão, não é mesmo?

\*Não existe um padrão na alimentação dos dados de defeitos, pois é digitado manualmente.

### ESTUDO DE CASO

14 **F4 Excel - Aulas <sup>e</sup> Consultoria**

Usei a opção de classificação de dados e montei um **[gráfico](https://www.instagram.com/p/CKOYC5gAMBm/?utm_source=ig_web_copy_link):**

![](_page_13_Figure_4.jpeg)

Os dados de resultado foram alterados para um padrão. Em seguida, foram contados (usando CONT.SE) os defeitos que foram descritos de forma padronizada, assim:

![](_page_13_Picture_182.jpeg)

Agora ficou muito mais fácil para analisar os dados!

Uma dica para padronizar os defeitos é construir uma lista usando **validação de dados\***.

![](_page_13_Picture_7.jpeg)

\*Conteúdo do curso básico.

Entenda que usar o Excel todos os dias não significa que você está extraindo o melhor dele. Se você passa muitas horas "fazendo planilhas" , tem alguma coisa errada! O Excel é uma ferramenta de prática e seu tempo de trabalho deve ser investido analisando dados do que preenchendo planilhas e executando fórmulas repetitivas. Pense apenas uma vez.

Seja um questionador(a) dos processos e dos trabalhos que excuta. Muitas empresas têm processos que são "padrões" ou aquela velha frase: "ah, a gente sempre fez assim..." Caso ouça isso, é um bom momento para você pensar e sugerir algo melhor. Você terá destaque quando entender que técnica e análise são uma via da mão dupla!

![](_page_14_Picture_3.jpeg)

# 6. POR QUE VOCÊ USA O EXCEL ERRADO?

15 **F4 Excel - Aulas <sup>e</sup> Consultoria**

Não basta só fazer uma planilha, digitar dados e usar algumas fórmulas. Suas planilhas precisam ser inteligentes e funcionais para que você entregue resultados de forma rápida e assertiva.

### **Gostou?**

### **Se torne um profissional em Excel em uma semana.**

**[Saber](https://www.instagram.com/p/CKCwJfXLhut/?utm_source=ig_web_copy_link) mais**

### **Entre em contato!**

![](_page_14_Picture_9.jpeg)

![](_page_15_Picture_0.jpeg)

![](_page_15_Picture_1.jpeg)

**F4 Excel - Aulas e Consultoria**

Aulas e Consultoria

![](_page_15_Picture_4.jpeg)

![](_page_15_Picture_5.jpeg)

### F4 EXCEL